# UNIVERZITA PALACKÉHO V OLOMOUCI PŘÍRODOVĚDECKÁ FAKULTA KATEDRA MATEMATICKÉ ANALÝZY A APLIKACÍ MATEMATIKY

# BAKALÁŘSKÁ PRÁCE

Statistická analýza dojivosti v programu SAS

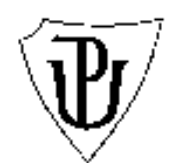

Vedoucí diplomové práce: Mgr. Jaroslav Marek, Ph.D. Rok odevzdání: 2010

Vypracovala: Petra Kynčlová ME, III. ročník

### Prohlášení

Prohlašuji, že jsem diplomovou práci zpracovala samostatně pod vedením pana Mgr. Jaroslava Marka, Ph.D. s použitím uvedené literatury.

V Olomouci dne 20. dubna 2010

#### Poděkování

Na tomto místě bych chtěla hlavně poděkovat svému vedoucímu bakalářské práce panu Mgr. Jaroslavu Markovi, Ph.D., za jeho nesmírnou trpělivost, užitečné rady a čas, který mi věnoval při konzultacích, a Mgr. Janě Vrbkové za poskytnutí fakultní licence ke statistickému programu SAS Enterprise Guide. Poděkování patří rovněž všem, kteří mě během mého studia podporovali.

# Obsah

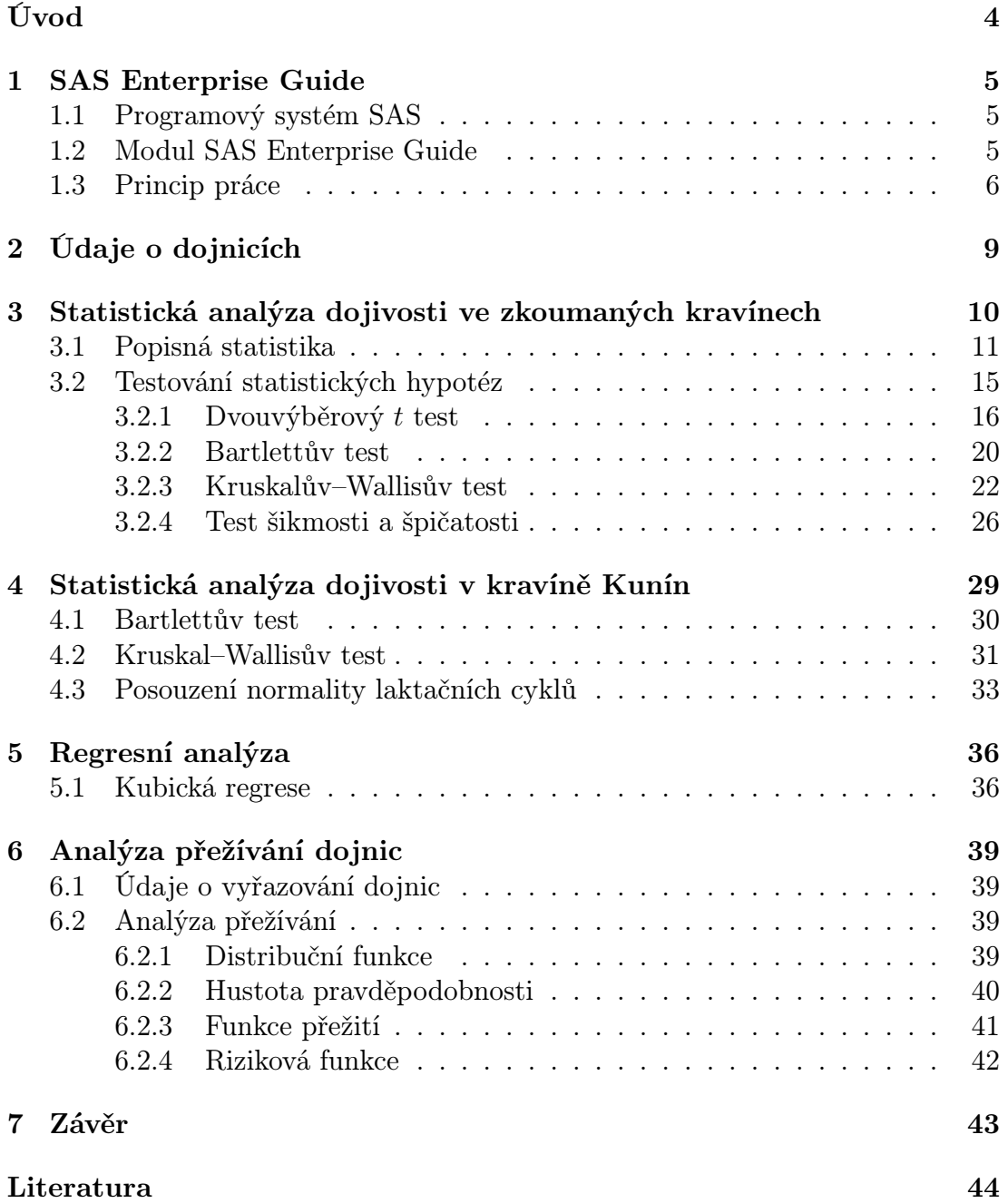

# Úvod

<span id="page-4-0"></span>Ve své bakalářské práci se budu věnovat analýze dojivosti krav pomocí vybraných statistických metod. Cílem je pokusit se z dat o chovu dojnic holfštýnského typu získat informace, jejichž využití by mohlo přinést finanční efekt. K dispozici jsem měla dva typy dat. Pro statistickou analýzu dojivosti jsem použila data z více kravínů obsahující údaje o dojivosti krav, kvalitě mléka a jejich sledované biometrické údaje. U analýzy přežívání jsem vycházela z dat o vyřazování dojnic z chovu.

Má práce rovněž představuje statistický program SAS a jeho modul SAS Enterprise Guide, v němž jsem veškeré výpočty zpracovávala. První kapitolu věnuji právě statistickému programu SAS, kde stručně nastíním základní principy práce s touto aplikací.

Následně uvedu vzorek z dat ze sledování dojnic, se kterými jsem pracovala. Současně se pokusím vysvětlit některé základní pojmy.

Ve třetí kapitole se již budu zabývat vlastní statistickou analýzou dojivosti. Nejprve jsem pomocí popisné statistiky zmapovala dojivost ve zkoumaných kravínech. Vyslovené hypotézy ověřím vhodnými statistickými testy.

Ve čtvrté kapitole bude provedena analýza mléčné produkce v jednom zvoleném kravíně. Budu se věnovat kunínskému kravínu a pokusím se najít závislost dojivosti na aktuálním dnu laktačního cyklu.

V poslední kapitole využiji SAS k provedení analýzy přežívání (setrvání) dojnice v chovu. Zkonstruuji distribuční funkci, hustotu pravděpodobnosti, funkci přežití a rizikovou funkci pro dobu setrvání dojnice v chovu.

Ve své práci jsem vycházela z předpokladu, že čtenář je seznámen s teorií pravděpodobnosti a matematické statistiky v rozsahu bakalářského studia odborné matematiky. Neuvádím zde tedy základní definice a pojmy používané v obou těchto disciplínách.

### <span id="page-5-0"></span>1. SAS Enterprise Guide

### <span id="page-5-1"></span>1.1. Programový systém SAS

Ve své práci jsem k výpočtům využila svých znalostí práce se statistickým programovým systémem SAS, speciálně pak s jeho modulem SAS Enterprise Guide.

Programový systém SAS, vyvíjený firmou SAS se sídlem v USA, je program určený pro zpracování dat, jejich analýzu a následnou prezentaci. Největší přednost systému SAS spočívá v tom, že se nejedná pouze o úzce specializovaný statistický software, který má své široké využití ve všech možných oblastech. Systém je kromě statistické analýzy dat rovněž zaměřen na operační výzkum a systémovou analýzu, metody vhodné pro řízení podniků, bankovní a finanční služby. Umožňuje také uživateli programování, což znamená možnost přizpůsobit jeho činnost konkrétním požadavkům.

Program SAS je také významným článkem na trhu business inteligence pro jeho uživatelskou jednoduchost, správu a interoperabilitu. Díky těmto aspektům se stal jedním z nejpoužívanějších statistických softwarů v obchodních i akademických kruzích u nás i v zahraničí.

### <span id="page-5-2"></span>1.2. Modul SAS Enterprise Guide

Programový systém SAS je složen z několika modulů různých funkcí a možností pro kvalitní zpracování dat. Moduly můžeme rozdělit do několika skupin dle účelu jejich použití. Existují moduly zabývající se vkládáním dat a navrhováním formulářů, přístupem k datům z databázových systémů, víceuživatelským přístupem k datovým souborům SASu, statistickou analýzou a prognózováním, řízením jakosti a navrhováním experimentů, finančním plánováním a přípravou výstupů, řízením projektů a operačním výzkumem, laboratorním výzkumem nebo grafickou prezentací dat.

Modul SAS Enterprise Guide je jedním z mnoha modulů systému SAS. Jedná se o uživatelsky snadnou a příjemnou aplikaci, která zajišťuje přístup k většině funkcí SASu. Program nabízí přímý přístup k datům, jednoduchý export a import dat do jiných aplikací, vemi praktické a efektivní řešení zajištěné předem naprogramovanými úlohami pro jednotlivé analýzy nachystané k okamžitému použití.

Práce v programu SAS Enterprise Guide je organizována do jednotlivých projektů. Není potřeba jednotlivé procedury statistických metod žádným způsobem programovat, jelikož programovací kód se generuje automaticky v pozadí vytvářeného projektu s možností si ho během práce kdykoliv zpětně vyvolat.

Díky tomu, že není vyžadován programovací kód, a tudíž i programovací znalosti uživatele, se právě tento modul SASu stává použitelným i pro naprosté laiky. Zároveň umožňuje vytvářet snadná a rychlá řešení expertům, protože významným způsobem šetří čas strávený kódováním a programováním jednotlivých procedur.

### <span id="page-6-0"></span>1.3. Princip práce

Spustíme-li modul, zobrazí se nám hlavní okno neboli prostředí SAS Enterprise Guide, které se dělí do dalších menších oddělených podoken. Vzhledem k tomu, že modul je plně přizpůsobitelný uživateli, umožňuje nám mezi jednotlivými okny jednoduše přepínat, zavírat je a měnit jejich pozici dle potřeb během práce na statistických analýzách a při vypracovávání jiných úkolů.

Okna v prostředí SAS Enterprise Guide:

"Project Window" – zobrazuje aktivní projekt včetně datového souboru, kódu procedur, poznámek a řešení.

"Task List" – zobrazuje seznam všech možných úkolů a řešení v programu.

"Task Status" – ukazuje stav, pozici a server právě spuštěné či probíhající procedury.

"Server List" – představuje seznam všech dostupných serverů SASu.

Prostředí modulu neboli hlavní okno obsahuje kromě výše uvedených oken také pruh nabídek ve stylu aplikací pro Windows (např. File, Edit, View, Tasks, Tools, Help, atd.) a nástrojové lišty.

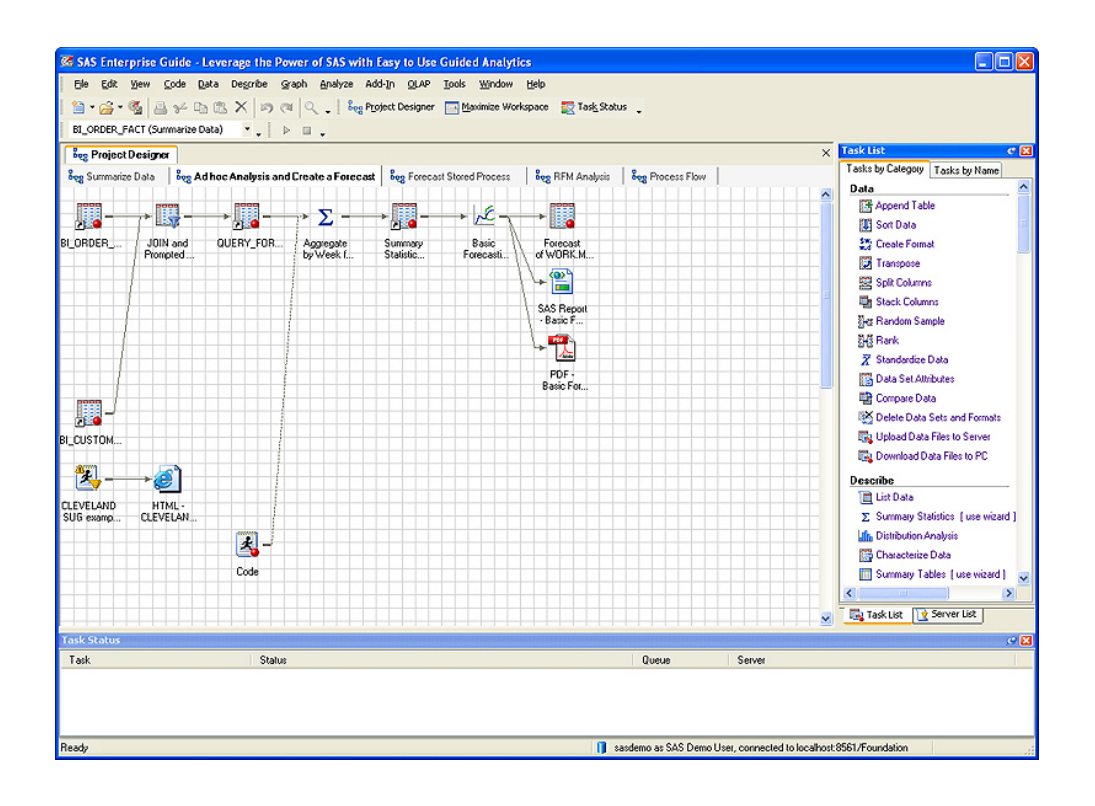

Obrázek č. 1: Pracovní prostředí v programu SAS Enterprise Guide.

Samotná práce v SAS Enterprise Guide probíhá následovně. Na začátku si vytvoříme nový projekt a pojmenujeme si jej. Pomocí příkazu File/Import Data přidáme datový soubor do projektu. Importovat můžeme textové soubory nebo data jiných formátů, rovněž také lze pracovat se vzdálenými daty. Následně na námi importovaný data set aplikujeme zvolenou proceduru vybranou přes panel nabídek. Po spuštění se zobrazí diaogové okno, kde má uživatel možnost zadefinovat jednotlivé proměnné a specifikovat své požadavky.

Po proběhnutí požadovaných "tasků" dostaneme výsledné výstupy, se kterými můžeme dále pracovat. Modu SAS Enterprise Guide nám umožňuje jednak vytváření zajímavých reportů, ale také import a export dat různých formátů jako je Excel, ACCESS, HTML atd.

Je tedy zřejmé, že právě modul SAS Enterprise Guide poskytuje velmi jed-

noduché a rychlé řešení při získávání a zpracování statistických údajů jak kvalitativního tak kvantitativního charakteru. Zároveň uživateli podává přehledné výstupy a tím se stává jedním z uživatelsky velice jednoduchých pomocníků při řešení statistických analýz.

# <span id="page-9-0"></span>2. Údaje o dojnicích

Veškeré provedené statistické analýzy vycházejí ze souborů dat o chovu dojnic v kravíně Hradecká, Kačina, Křížanovsko, Kunín, Uherčice a Sedlec, viz [\[2\]](#page-44-0).

Každá dojnice má přiřazené evidenční číslo, na jehož základě můžeme sledovat příslušná data kontroly a data otelení. Dále nám poskytnutá data ukazují pořadí aktuální laktace, neboli kolik telat dojnice porodila. Průměrná délka gravidity u skotu je 280 dní s krajními hodnotami 270 až 300 dní.

Rozdíl mezi datem kontroly a datem otelení nám udává den laktace, v němž se kráva právě nachází. Rovněž se dozvídáme důležité informace o kvalitě mléka, které jsou u dojnice sledovány.

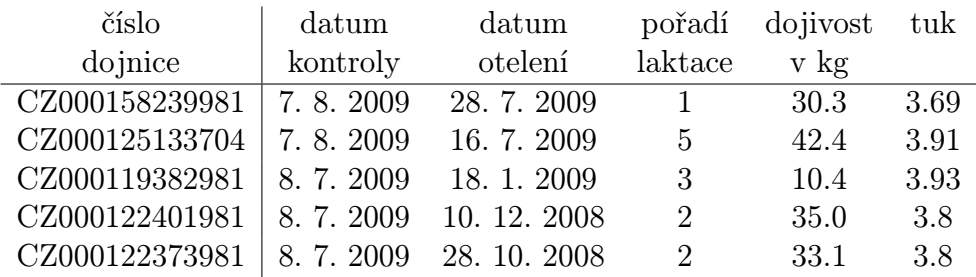

Vzorek dat ze sledování dojivosti je uveden v následující tabulce.

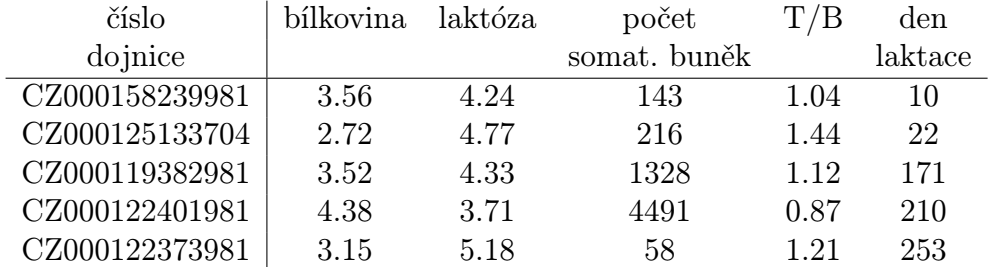

# <span id="page-10-0"></span>3. Statistická analýza dojivosti ve zkoumaných kravínech

V této kapitole se pokusím analyzovat dojivost ve vybraných kravínech pomocí vhodných statistických metod, viz [\[3,](#page-44-1) [4,](#page-44-2) [5\]](#page-44-3).

Nejprve bych se chtěla věnovat základním číselným charakteristikám náhodné veličiny, se kterými budu nejčastěji v této práci pracovat.

- k-tý obecný moment  $\mu'_{k} = \mathbf{E}[X^{k}].$
- 1. obecný moment nazýváváme střední hodnotou

– pro diskrétní veličinu  $\mathbf{E}X = \sum$ i  $x_i P(X = x_i),$ 

- pro spojitou veličinu 
$$
\mathbf{E}X = \int_{-\infty}^{+\infty} x f_x dx
$$
.

- k-tý centrální moment  $\mu_k = \mathbf{E}[X \mathbf{E}(X)]^k$ .
- 2. centrální moment nazýváme rozptylem a je dán vztahem:  $\text{var } X = E[X - E(X)]^2.$
- Druhou odmocninu z rozptylu  $\sqrt{\text{var } X}$  označujeme jako směrodatnou odchylku.
- α-kvantil (kde $\alpha \in (0,1))$ náhodné veličiny $X$ je takové reálné číslo $x_\alpha,$ pro které platí $P(X \le x_\alpha) \le \alpha$ a současně $P(X \ge x_\alpha) \le 1 - \alpha$ .

Některé kvantily mají své speciální názvy:

- Medián je  $x_{0.5}$ ,
- Dolní kvantil je  $x_{0.25}$ ,
- Horní kvantil je  $x_{0.75}$ .
- Modus značíme  $\hat{x}$  nebo také  $M_0$ .
	- Je-li X absolutně spojitá, je $\hat{x}$ bod, ve kterém má hustota $f_X$ lokální maximum.
	- Je-li X diskrétní, pak je  $\hat{x}$  její nejpravděpodobnější hodnota.

Modus nemusí vždy existovat a není určen jednoznačně.

- Kvartilové rozpětí je $\mathbb{R}_{Q} = X_{0,75} X_{0,25}.$
- Šikmost  $A_3 = \frac{\mu'_3}{\sqrt{{\mu'_2}^3}}$ .

- Špičatost 
$$
A_4 = \frac{\mu'_4}{\mu'_2{}^2}
$$
.

Máme-li náhodný výběr  $X_1, \ldots, X_n$ , pak odhady výše zmíněných charakteristik určíme následovně:

- k-tý výběrový obecný moment  $M'_k = \frac{1}{n}$  $\frac{1}{n}\sum_{i=1}^n X_i^k$ . 1. obecný výběrový moment se nazývá výběrový průměr a označuje se  $\overline{X}$ .
- k-tý centrální výběrový moment  $M_k = \frac{1}{n}$  $\frac{1}{n}\sum_{i=1}^n (X_i - \overline{X})^k$ . Nejpoužívanější 2. centrální výběrový moment se nazývá výběrový rozptyl a značíme ho $S^2_X$  .

Druhá odmocnina z rozptylu  $\sqrt{S_X^2}$  se nazývá výběrová směrodatná odchylka.

– Výběrová šikmost 
$$
A_3 = \frac{M_3}{\sqrt{M_2^3}}
$$
.

– Výběrová špičatost  $A_4 = \frac{M_4}{M_2^2}$ .

### <span id="page-11-0"></span>3.1. Popisná statistika

Při zpracování práce jsem měla k dispozici jisté statistické výsledky z článku [\[1\]](#page-44-4). Tyto poznatky napomohly pro vytypování vhodného postupu při analýze dat. Nejprve se s využitím popisné statistiky a statistické grafiky pokusím navrhnout hypotézy, které je vhodné studovat.

Pomocí krabicového diagramu můžeme porovnat dojivost v jednotlivých kravínech a to podle různých charakteristik - symetrie či asymetrie, mediánu, variability, existence extrémních hodnot.

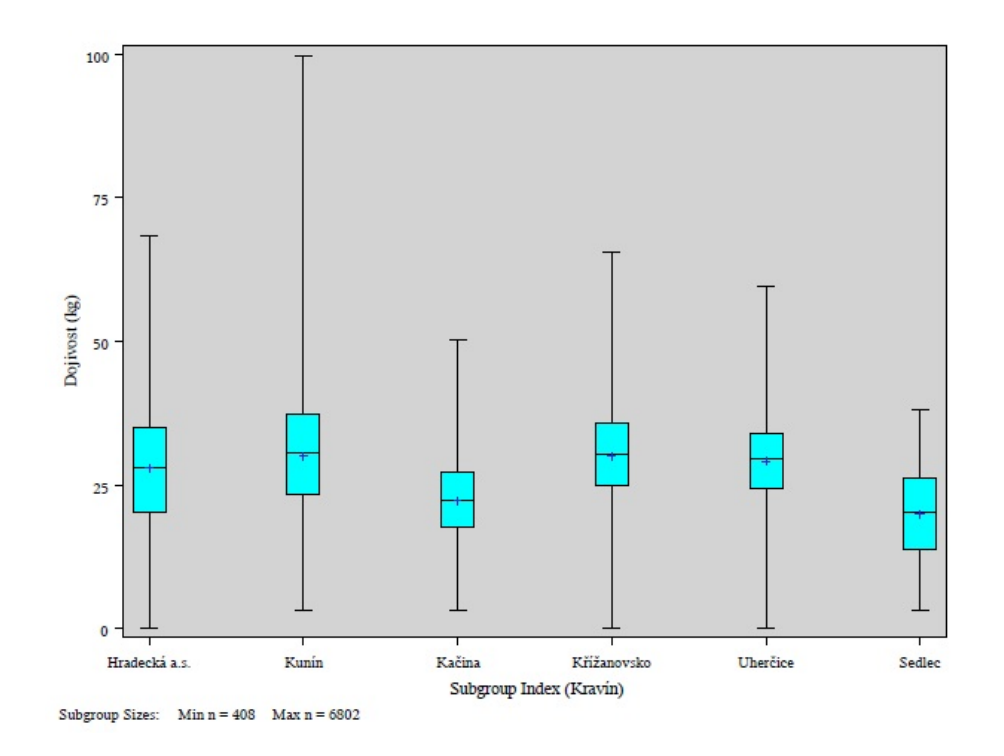

Obrázek č. 2: Variabilita dojivosti v pozorovaných kravínech.

Pro správné pochopení významu boxplotu zavedeme následující pojmy:

- dolní vnitřní hradba:  $X_{0,25}$  − 1,5 $R_Q$ ,
- horní vnitřní hradba:  $X_{0,75} + 1,5R_Q$ ,
- dolní vnější hradba: $X_{0,25} − 3R_Q,$
- horní vnější hradba:  $X_{0,75} + 3R_Q$ .

Symbol křížku v obrázku označuje extrémní hodnoty, které leží za vnějšími hradbami.

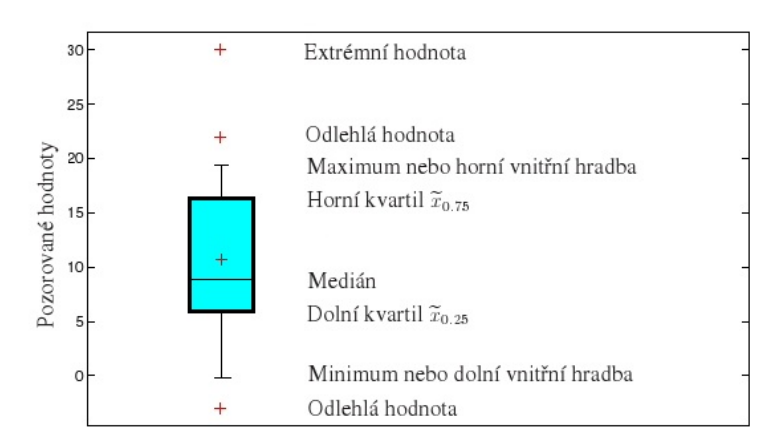

Obrázek 3.: Konstrukce boxplotu.

Sestavme si nyní histogramy dojivosti pro testované kravíny aproximované křivkou hustoty distribuční funkce normálního rozdělení.

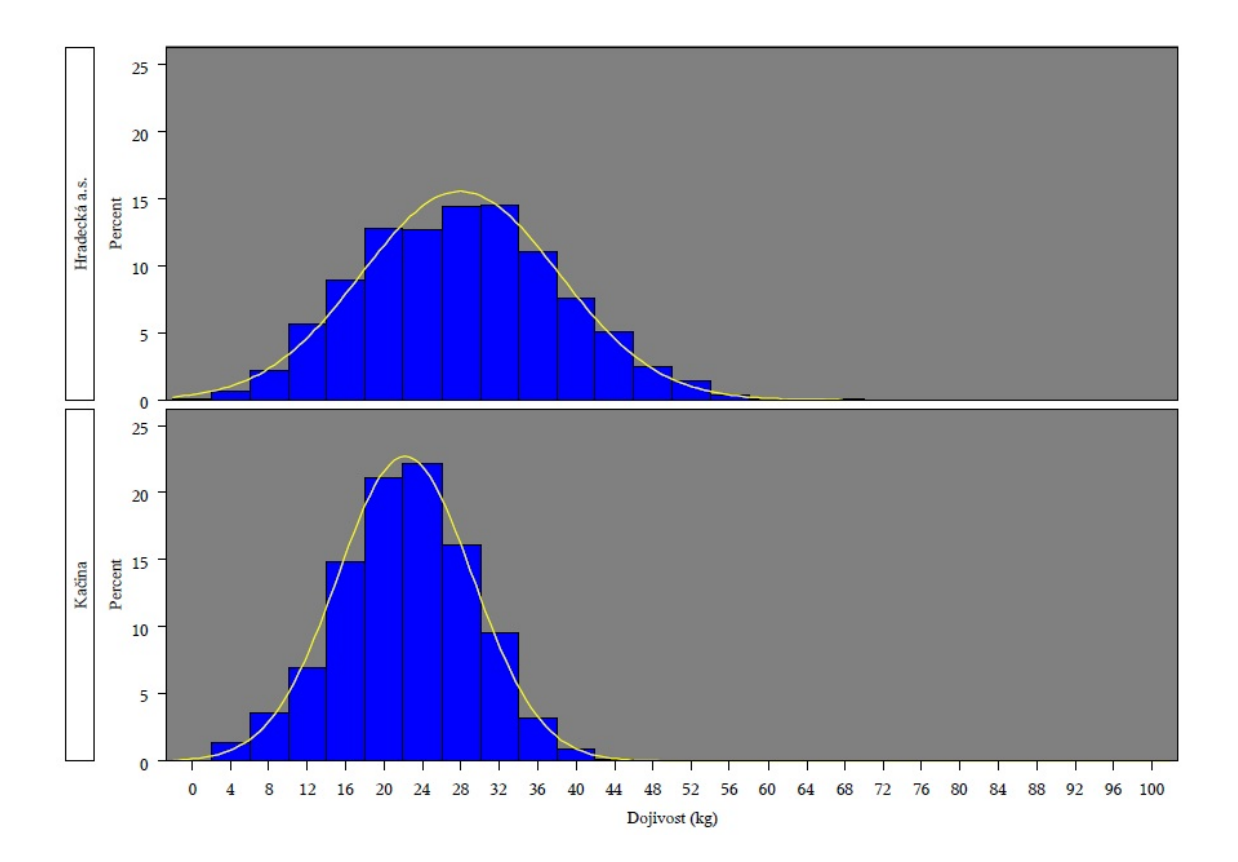

Obrázek č. 4: Histogram dojivosti v kravínech Hradecká a Kačina.

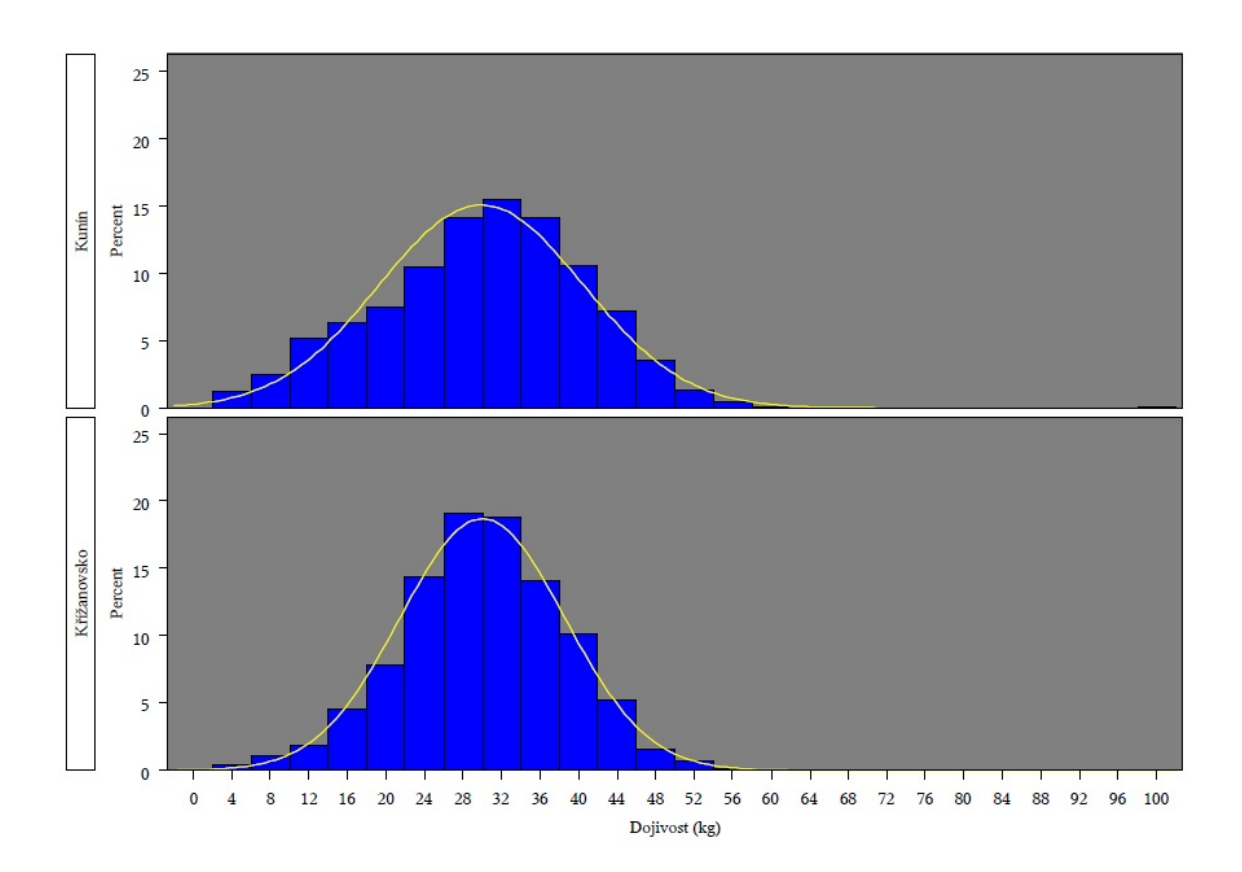

Obrázek č. 5: Histogram dojivosti v kravínech Kunín a Křížanovsko.

![](_page_15_Figure_0.jpeg)

Obrázek č. 6: Histogram dojivosti v kravínech Sedlec a Uherčice.

Na základě uvedených grafů se lze domnívat, že zkoumané výběry pocházejí z normálního rozdělení. V dalších kapitolách se normalitu pokusím ověřit pomocí vhodných statistických testů.

### <span id="page-15-0"></span>3.2. Testování statistických hypotéz

Testování statistických hypotéz nám umožňuje posoudit, zda experimentálně získaná data odpovídají předpokladu, který jsme vyslovili před provedením testování. Statistickou hypotézou vyslovujeme určitý předpoklad o rozdělení náhodných veličin. Hypotézy se nazývají parametrické, týkají-li se předpoklady hodnot parametrů náhodné veličiny. V opačném případě mluvíme o hypotézách neparametrických.

Hypotézu, kterou chceme testovat, zjistit zda platí či neplatí, nazýváme nulovou hypotézou a značíme ji  $H_0$ . Naopak názor pochybnosti o platnosti nulové hypotézy vyjadřuje hypotéza alternativní označovaná jako  $H_A$ . Mluvíme o testování nulové hypotézy  $H_0$  ve prospěch alternativy  $H_A$ .

Jsou-li vysloveny předpoklady o rozdělení pravděpodoností zkoumané náhodné veličiny X, zvolíme vhodnou statistiku T, kterou označujeme jako testovací kritérium. Testovací statistika je výběrovou funkcí, jež má vztah k nulové hypotéze a za platnosti  $H_0$  musíme znát její rozdělení pravděpodobností. Najdeme vhodnou množinu W, kterou nazveme kritickým oborem. Padne-li výběrová hodnota testovacího kritéria do kritického oboru, pak nulovou hypotézu  $H_0$ zamítáme. V opačném případě  $H_0$  nezamítáme.

Při rozhodování o přijetí či nepřijetí  $H_0$  se můžeme dopustit jedné ze dvou chyb.

![](_page_16_Picture_254.jpeg)

Pravděpodobnost  $\alpha$  chyby 1. druhu se nazývá hladina významnosti testu neboli hladina testu. Představuje riziko, že rozhodnutí o zamítnutí nulové hypotézy  $H_0$  je chybné. Číslo  $1 - \beta$  označované jako síla testu určuje pravděpodobnost, že  $H_0$  zamítneme a ona skutečně neplatí.

Ve všech testech, které budu ve své práci zmiňovat, bude zvolena hladina významnosti  $\alpha = 0.05$ .

Vzhledem k tomu, že jsem testy prováděla pomocí statistického programu SAS, rozhodovala jsem o závěrech provedených testů na základě často používané p-hodnoty. P-hodnota značí nejmenší hladinu, při které bychom ještě hypotézu zamítli. Vyjadřuje nám pravděpodobnost, že by testovací kritérium dosáhlo své hodnoty nebo hodnoty ještě více odporující nulové hypotéze. Je-li p-hodnota menší než předem stanovené  $\alpha$ , nulovou hypotézu  $H_0$  zamítáme.

#### <span id="page-16-0"></span>3.2.1. Dvouvýběrový  $t$  test

Chceme-li porovnat dojivost dvou kravínů, nabízí se nám použít dvouvýběrový  $t$  test [\[3,](#page-44-1) [5\]](#page-44-3).

Nechť  $X_1, \ldots, X_m$  je výběr z  $N(\mu_1, \sigma^2)$  a nechť  $Y_1, \ldots, Y_n$  je výběr z  $N(\mu_2, \sigma^2)$ , kde  $m\,\leq\,2, n\,\leq\,2, \sigma_2$ 0. Zároveň předpokládáme, že oba výběry jsou na sobě nezávislé. Označme

$$
\overline{X} = \frac{1}{m} \sum_{i=1}^{m} X_i,
$$
  

$$
\overline{Y} = \frac{1}{n} \sum_{i=1}^{m} Y_i,
$$
  

$$
S_X^2 = \frac{1}{m-1} \sum_{i=1}^{m} (X_i - \overline{X})^2,
$$
  

$$
S_Y^2 = \frac{1}{n-1} \sum_{i=1}^{n} (Y_i - \overline{Y})^2.
$$

Za těchto předpokladů platí, že náhodná veličina

$$
T = \frac{\overline{X} - \overline{Y} - (\mu_1 - \mu_2)}{\sqrt{(m-1)S_X^2 + (n-1)S_Y^2}} \sqrt{\frac{mn(m+n-2)}{m+n}}
$$

má rozdělění  $t_{m+n-2}$ .

Testujeme přitom hypotézu $H_0: \mu_1 - \mu_2 = \triangle$ , kde $\triangle$ je dané číslo, nejčastěji  $\Delta = 0$ , oproti alternativě  $H_1$ :  $\mu_1 - \mu_2 \neq \Delta$ . Je-li  $|T|$ ≤  $t_{m+n-2}(\alpha)$ zamítáme hypotézu $H_0$ na hladině $\alpha.$ 

Mezi předpoklady dvouvýběrového t testu patří normalita obou výběrů a stejný rozptyl v obou výběrech. Porušení těchto předpokladů však mívá jen malý vliv na výsledek testu. V případě výrazné nenormality bychom dali přednost některému z neparametrických testů.

V našem případě zkoumáme, zda se statisticky významně liší střední hodnoty dojivosti v kravíně Kunín a Hradečná.

![](_page_18_Picture_34.jpeg)

![](_page_18_Picture_35.jpeg)

![](_page_18_Picture_36.jpeg)

![](_page_18_Picture_37.jpeg)

Z tabulky vidíme, že p-hodnota je menší než námi zvolená hladina významnosti α nastavená na 0,05. To znamená, že nulovou hypotézu o shodnosti středních hodnot obou kravínu zamítáme.

Použití právě této varianty $t$ testu je možné vzhledem k výsledku testu shody rozptylů ve spodní tabulce, kde p-hodnota je rovna 0,0715.

![](_page_19_Figure_0.jpeg)

Obrázek č. 7: Srovnání kravínů Hradecká a Kunín v programu SAS.

Normalitu dat můžeme ověřit i pomocí QQ plotu. QQ plot nám umožňuje graficky posoudit, zda data pocházejí z nějakého známého rozložení. Pokud body leží na zobrazené přímce, lze data považovat za výběr z normálního rozdělení. nacházejí-li se dál od přímky, vzdalují se data od předpokládané normality.

Při konstrukci grafu se nejprve na svislou osu vynesou uspořádané hodnoty  $x_{(1)}, \ldots, x_{(n)}$  a na osu vodorovnou kvantily  $K_{\alpha_j}$  vybraného rozložení.

$$
\alpha_j = \frac{j - r_{adj}}{n + n_{adj}}\,,
$$

přičemž $r_{adj}$ a $n_{adj} \leq 0.5$ jsou korigující faktory, implicitně $r_{adj} = 0.375$ a $n_{adj} = 0$ 0,25 (Jsou–li některé hodnoty $x_{(1)} \leq \cdot \cdot \cdot \leq x_{(n)}$ ) stejné, pak za $j$ bereme průměrné pořadí odpovídající takové skupince. Pokud vybrané rozložení závisí na nějakých parametrech, pak se tyto parametry odhadnou z dat nebo je může zadat uživatel na základě teoretického modelu. Body  $(K_{\alpha_j},x_{(j)})$  se metodou nejmenších čtverců proloží přímka. Čím méně se body  $(K_{\alpha_j},x_{(j)})$  odchylují od této přímky, tím je lepší soulad mezi empirickým a teoretickým rozložením.

![](_page_20_Figure_1.jpeg)

Obrázek č. 8: QQ ploty dojivosti pro kravíny Hradecká a Kunín.

#### <span id="page-20-0"></span>3.2.2. Bartlettův test

Dvouvýběrový t test ovšem můžeme použít jen pro porovnání dojivosti u dvou kravínů. Chceme-li zkoumat charakteristiky u většího počtu kravínů, musíme sestrojit ANOVU, kterou však lze použít pouze v případě, že data pochází z normálního rozdělení se stejnou variabilitou.

Pro posouzení homoskedasticity u našich dat použijeme Bartlettův test [\[3\]](#page-44-1). Budeme testovat hypotézu

$$
H_0: \sigma_1^2 = \cdots = \sigma_k^2
$$

proti alternativě  $H_1$ , že  $H_0$  neplatí.

Nechť

$$
s_i^2 = \frac{1}{n_i - 1} \left( \sum_{j=1}^{n_i} Y_{ij}^2 - n_i y_i^2 \right),
$$
  

$$
s^2 = \frac{1}{n - k} \sum_{i=1}^k (n_i - 1) s_i^2,
$$
  

$$
C = 1 + \frac{1}{3(k - 1)} \left( \sum_{i=1}^k \frac{1}{n_i - 1} - \frac{1}{n - k} \right),
$$
  

$$
B = \frac{1}{C} \left[ (n - k) \ln s^2 - \sum_{i=1}^k (n_i - 1) \ln s_i^2 \right],
$$

kde k je počet výběrů.

Za platnosti $H_0,$ má náhodná veličina $B$  přibližně $\chi^2_{k-1}$ rozdělení, takže $H_0$ zamítáme v případě, že $B \geq \chi^2_{k-1}(\alpha)$ . Požadujeme však, aby rozsahy výběrů  $n_i, \ldots, n_k$  byly dostatečně velké. Nejčastěji se v literatuře uvádí podmínka, že musí platit $n_i > 6$  pro každé $i = 1, \ldots, k.$ 

Počty dojnic a příslušné výběrové charakteristiky jsou uvedeny v tabulce.

![](_page_22_Picture_116.jpeg)

![](_page_22_Picture_117.jpeg)

Nulovou hypotézu o homoskedasticitě výběrů tedy zamítáme na hladině  $\alpha$  = 0.05. Z tohoto důvodu tudíž nemůžeme použít ANOVU. Místo toho použijeme její neparametrickou podobu, a to Kruskal-Wallisův test.

#### <span id="page-22-0"></span>3.2.3. Kruskalův–Wallisův test

Tento test je neparametrickou obdobou analýzy rozptylu jednoduchého třídění a zobecněním dvouvýběrového Wilcoxonova testu. Používá se zejména v případech, máme-li výběry z rozdělení značně se lišících od normálního [\[3\]](#page-44-1).

Nechť  $Y_{i1},\ldots,Y_{in_i}$  je výběr z nějakého rozdělení se spojitou distribuční funkcí  $F_i$ ,  $i = 1, \ldots, k$ . Nechť všechny tyto výběry jsou na sobě nezávislé.

Budeme testovat hypotézu

 $H_0: F_1(x) = \cdots = F_k(x)$  pro všechna x

proti alternativě ${\cal H}_1,$ že  ${\cal H}_0$  neplatí.

Všechny veličiny $Y_{ij}$ dohromady vytvoří sdružený náhodný výběr o rozsahu  $N = n_1 + \cdot \cdot \cdot + n_k.$  Veličiny uspořádáme do rostoucí posloupnosti a určíme pořadí  $\mathcal{R}_{ij}$ každé veličiny $\mathcal{Y}_{ij}$ ve sdruženém výběru. Toto pořadí je možné zapsat do schématu uvedeného v tabulce.

Tabulka 1 Kruskalův-–Walisův test [\[3\]](#page-44-1)

![](_page_23_Picture_245.jpeg)

Celkový součet všech pořadí je  $T_1 + \cdots + T_k = N(N + 1)/2.$ Jako testová statistika se používá

$$
Q = \frac{12}{N(N+1)} \sum_{i=1}^{k} \frac{T_i^2}{n_i} - 3(N+1).
$$

Nulovou hypotézu zamítáme, pokud

$$
Q \geq \chi_{k-1}^2(\alpha).
$$

![](_page_24_Picture_27.jpeg)

V našem případě získáme následující hodnoty:

![](_page_24_Picture_28.jpeg)

Získaná p-hodnota je mnohem menší než hladina významnosti 0,05, tedy nulovou hypotézu zamítáme ve prospěch alternativy, že distribuční funkce jednotlivých výběrů si nejsou rovny.

V tomto případě se tedy nabízí zjistit, které dvojice se od sebe významně liší. Pomocí Schéffeho metody se pokusíme porovnat střední hodnoty dojivosti jednotlivých výběrů.

![](_page_25_Picture_5.jpeg)

![](_page_25_Picture_6.jpeg)

![](_page_26_Picture_156.jpeg)

Ze získaných tabulek tudíž vyplývá, že střední hodnoty dojivosti se signifikantně neliší mezi kravíny Křížanovsko, Kunín a Uherčice. Ostatní dvojice distribučních funkcí se již od sebe významně liší.

#### <span id="page-26-0"></span>3.2.4. Test šikmosti a špičatosti

Normalitu dat bychom také mohli otestovat pomocí šikmosti a špičatosti [\[3\]](#page-44-1). Jestliže platí hypotéza, že $\xi_1,\ldots,\xi_n$ je výběr z normálního rozdělení, pak $A_3$ a $\mathcal{A}_4$ mají asymptoticky normální rozdělení s parametry

$$
E(A_3)=0,
$$

$$
\operatorname{var}(A_3) = \frac{6(n-2)}{(n+1)(n+3)},
$$
  
\n
$$
E(A_4) = 3 - \frac{6}{(n+1)},
$$
  
\n
$$
\operatorname{var}(A_4) = \frac{24n(n-2)(n-3)}{(n+1)^2(n+3)(n+5)}.
$$

Zároveň platí, že ${\cal A}_3$  a  ${\cal A}_4$  jsou asymptoticky nekorelované.

Využít asymptotické normality však můžeme pouze pro velká n (v praxi pro  $n\geq 200).$ Vypočteme veličinu

$$
U_3 = \frac{A_3}{\sqrt{var(A_3)}}.
$$

Je-li $|U_3|\geq u(\alpha/2),$ zamítáme hypotézu, že jde o výběr z normálního rozdělení. Test proti alternativám s odlišnou špičatostí je založen na  $\mathcal{A}_4$ . Vypočteme

$$
U_4 = \frac{A_4 - E(A_4)}{\sqrt{var(A_4)}}.
$$

Hypotézu zamítáme v případě, že  $|U_4|\geq u(\alpha/2)$ .

Výpočtem získáme pro tato data následující výběrové charakteristiky

![](_page_27_Picture_456.jpeg)

Dle tabulek je kritická hodnota  $u(\alpha/2) = 1.96$ . Na základě testu špičatosti zamítáme nulovou hypotézu, že data pocházejí z normálního rozdělení, pro všechny testované kravíny.

 $U_4$  -15,6753 -17,5643

Testem šikmosti nulovou hypotézu zamítáme pro kravíny Hradecká, Kačina, Kunín a Křížanovsko, u nichž jsou testovací statistiky značně vyšší než kritická hodnota. Naopak pro kravíny Sedlec a Uherčice hypotézu o normalitě dat nezamítáme.

# <span id="page-29-0"></span>4. Statistická analýza dojivosti v kravíně Kunín

Dojivost můžeme sledovat s přihlédnutím k různým faktorům. Vzhledem k největšímu počtu dat jsem si vybrala Kunín a budu analyzovat dojivost s ohledem na faktor laktačního dne pomocí obdobných statistických metod jako v předchozí části.

Nejprve si opět vykreslíme krabicový diagram závislosti dojivosti na laktačním cyklu.

![](_page_29_Figure_3.jpeg)

Obrázek č. 9: Variabilita dojivosti v různých laktačních cyklech.

Z obrázku se nabízí možnost otestovat shodnost středních hodnot v jednotlivých laktačních cyklech pomocí analýzy rozptylu jednoduchého třídění. Jelikož podmínkou je homoskedascidita dat, použijeme stejně jako v předchozí kapitole Bartlettův test.

### <span id="page-30-0"></span>4.1. Bartlettův test

V našem případě dostáváme:

![](_page_30_Picture_32.jpeg)

![](_page_30_Picture_33.jpeg)

P-hodnota je signifikantně menší než hladina významnosti $\alpha = 0.05$ , tudíž nulovou hypotézu o shodnosti rozptylů zamítáme.

### <span id="page-31-0"></span>4.2. Kruskal–Wallisův test

Po provedení Bartlettova testu ani v tomto případě nemůžeme sestavit ANOVU. Data znovu otestujeme pomocí neparametrického Kruskal–Wallisova testu.

![](_page_31_Picture_37.jpeg)

![](_page_31_Picture_38.jpeg)

Nulovou hypotézu zamítáme na hladině významnosti  $\alpha = 0.05$  oproti alternativě, že distribuční funkce dojivosti pro jednotlivé výběry jsou shodné.

I v tomto případě můžeme prostřednictvím Schéffeho metody pro mnohonásobné porovnávání zjistit, které konkrétní výběry se od sebe významně liší.

![](_page_32_Picture_4.jpeg)

![](_page_33_Picture_19.jpeg)

Signifikantně se od sebe liší dvojice výběrů laktačních cyklů 1 a 2, 1 a 3, 1 a 4.

# <span id="page-33-0"></span>4.3. Posouzení normality laktačních cyklů

Zda data pocházejí z normálního rozdělení můžeme posoudit při sestrojení QQ plotů pro dané laktační cykly.

![](_page_34_Figure_0.jpeg)

![](_page_35_Figure_0.jpeg)

Obrázek č. 10: Q-Q ploty dojivosti pro jednotlivé laktační cykly.

# <span id="page-36-0"></span>5. Regresní analýza

### <span id="page-36-1"></span>5.1. Kubická regrese

Pojmem kubická regrese rozumíme model

$$
Y_i = \beta_0 + \beta_1 x_i + \beta_2 x_i^2 + \beta_3 x_i^3 + e_i,
$$

kde  $i = 1, \ldots, n$  a  $e_i \sim N(0, \sigma^2)$ .

Zde máme

$$
\mathbf{X} = \begin{pmatrix} 1 & x_1 & x_1^2 & x_1^3 \\ 1 & x_2 & x_2^2 & x_2^2 \\ \cdots & \cdots & \cdots & \cdots \\ 1 & x_n & x_n^2 & x_n^3 \end{pmatrix},
$$

$$
\mathbf{X'X} = \begin{pmatrix} n & \sum x_i & \sum x_i^2 & \sum x_i^3 \\ \sum x_i & \sum x_i^2 & \sum x_i^3 & \sum x_i^4 \\ \sum x_i^2 & \sum x_i^3 & \sum x_i^4 & \sum x_i^5 \\ \sum x_i^3 & \sum x_i^4 & \sum x_i^5 & \sum x_i^6 \end{pmatrix},
$$

$$
\mathbf{X}'\mathbf{Y} = \begin{pmatrix} \sum Y_i \\ \sum x_i Y_i \\ \sum x_i^2 Y_i \\ \sum x_i^3 Y_i \end{pmatrix}.
$$

Odhad  $\mathbf{b} = (b_0, b_1, b_2, b_3)'$  vektoru  $\boldsymbol{\beta} = (\beta_0, \beta_1, \beta_2, \beta_3)'$  vypočítáme řešením soustavy rovnic

$$
\mathbf{X}'\mathbf{X}\mathbf{b} = \mathbf{X}'\mathbf{Y}.
$$

Poté určíme

$$
s^{2} = \frac{1}{n-3}(\sum Y_{i}^{2} - b_{0} \sum Y_{i} - b_{1} \sum x_{i}Y_{i} - b_{2} \sum x_{i}^{2}Y_{i} - b_{3} \sum x_{i}^{3}Y_{i}).
$$

V programu SAS Enterprise Guide jsme si nechali vykreslit graf závislosti dojivosti na dnu laktace pro kravíny v Hradečné a Kuníně.

![](_page_37_Figure_0.jpeg)

Obrázek č. 11: Laktační křivka pro kravín Kunín.

![](_page_37_Figure_2.jpeg)

Obrázek č. 12: Laktační křivka pro kravín Hradecká.

![](_page_38_Figure_0.jpeg)

Obrázek č. 13: Laktační křivka pro kravíny Hradecká a Kunín.

## <span id="page-39-0"></span>6. Analýza přežívání dojnic

### <span id="page-39-1"></span>6.1. Údaje o vyřazování dojnic

S využitím poznatků z pojistné matematiky a praktických znalostí se statistickým modulem SAS Enterprise Guide se pokusím v této kapitole věnovat analýze přežívání dojnic. K jejímu provedení jsem měla k dispozici data týkající se vyřazování dojnic z kravína. Data nám poskytují informační údaje o dojnici (její identifikační číslo, původ, stáj), datum jejího narození, datum a důvod vyřazení dojnice z kravína.

Ukázku dat prezentuje následující tabulka.

![](_page_39_Picture_119.jpeg)

### <span id="page-39-2"></span>6.2. Analýza přežívání

Analýza přežívání se používá k popisu dat, která odpovídají času od vstupní události do výskytu nějaké sledované události, a posléze tato data analyzuje. Za vstupní událost můžeme například považovat datum narození jedince, začátek onemocnění či léčby nebo zavedení nového přístroje do výroby. Koncovou událostí může být úmrtí jedince, uzdravení pacienta či porucha přístroje. Dobu mezi vstupní a koncovou událostí označujeme jako dobu přežití.

V našem případě budeme za vstupní událost považovat datum narození dojnice a za koncovou údálost datum jejího vyřazení z kravína.

#### <span id="page-39-3"></span>6.2.1. Distribuční funkce

Na aktuální dobu přežití dojnice může pohlížet jako na hodnotu proměnné  $T$ , jenž může nabývat pouze nezáporných hodnot.  $T$  je tedy nezáporná náhodná veličina udávající čas, který uplynul od narození dojnice. Pravděpodobnostní rozdělení náhodné veličiny T analýza přežívání popisuje pomocí distribuční funkce

$$
F(t) = P(T \le t).
$$

Udává nám pravděpodobnost, že doba přežití dojnice je menší nebo rovna hodnotě  $t$ , rovněž také pravděpodobnost, že dojnice již v čase  $t$  nežije.

#### <span id="page-40-0"></span>6.2.2. Hustota pravděpodobnosti

U náhodné veličiny $T$  se spojitým rozdělením můžeme distribuční funkci vyjádřit pomocí hustoty pravděpodobnosti  $f(t)$  takto

$$
F(t) = \int_0^t f(u) du.
$$

Hustota $f(t)$ musí být nezáporná borelovsky měřitelná funkce z $R\to R,$ viz [\[5\]](#page-44-3), str. 45.

![](_page_40_Figure_7.jpeg)

Obrázek č. 14: Hustota pravděpodobnosti náhodné veličiny T vygenerovaná systémem SAS Enterprise Guide.

#### <span id="page-41-0"></span>6.2.3. Funkce přežití

Dále se zavádí funkce přežití  $S(t)$  vyjádřená vztahem

$$
S(t) = P(T > t) = 1 - F(t) = \int_{t}^{\infty} f(u) du.
$$

Reprezentuje pravděpodobnost, že doba přežití sledované dojnice bude větší než  $t$ , neboli značí situaci, že bude v čase  $t$  naživu.

Funkce přežití je nerostoucí funkcí, tudíž z vlastností hustoty a distribuční funkce pro ni platí:

$$
S(0) = 1,
$$
  

$$
\lim_{t \to \infty} S(t) = 0.
$$

![](_page_41_Figure_6.jpeg)

Obrázek č. 15: Funkce přežití dojnic vygenerovaná systémem SAS Enterprise Guide.

### <span id="page-42-0"></span>6.2.4. Riziková funkce

V analýze přežívání se také používá riziková funkce  $h(t)$ , často nazývána jako míra úmrtnosti. Je definována vztahem

$$
h(t) = \lim_{\delta t \to 0} \frac{P(t \le T < t + \delta t | T \ge t)}{\delta t} = 0
$$

a vyjadřuje pravděpodobnost, že dojnice zemře v čase t za podmínky, že do tohoto času přežila.

![](_page_42_Figure_4.jpeg)

Obrázek č. 16: Riziková funkce vygenerovaná systémem SAS Enterprise Guide.

## <span id="page-43-0"></span>7. Závěr

V práci jsem se snažila pomocí vybraných statistických metod analyzovat dojivost krav ve dvou základních situacích – v závislosti na kravíně a na aktuálním laktačním cyklu.

Zjistila jsem, že dojivost v různých kravínech se značně liší. Na to má jistě vliv spousta okolních faktorů, neboť dojnice byly všechny stejného typu.

Nejvyšší dojivost byla v Kuníně, Křižanovsku a Uherčicích. Nejmenší dojivost měl kravín v Sedleci.

Ve všech kravínech se objevil obdobný průběh dojivosti, která je funkcí laktačního dne. Dojivost u dojnice od narození telete stoupá přibližně do 1/3 laktačního cyklu a poté začne klesat.

Dále jsem zjistila, že se liší dojivost krav v prvním laktačním cyklu a v následujících laktačních cyklech, kde je vyšší. Chovatelské důvody pro nezařazení dojnice k dalšímu chovu jsou nejspíše důvodem pro tento jev.

Vyřazování dojnic jsem zmapovala v poslední kapitole. Zkonstruovaná funkce přežití říká, že pouze třetina dojnic je v chovu zařazena dále po pátém roku svého věku.

Při zpracovávání práce jsem uplatnila své znalosti statistického softwaru SAS, jenž mi velice usnadnil veškeré výpočty, které jsem musela provést. Nejvíce si ovšem cením toho, že jsem se zjistila, jak používat teorii, se kterou jsem byla seznámena během studia na konkrétních aplikacích. V neposlední řadě jsem si osvojila základy práce v programu TeX.

Doufám, že úsilí věnované vypracování této práce bude přínosem pro mou budoucí praxi.

### Literatura

- <span id="page-44-4"></span>[1] Zelinková, G., Marek, J.: Dependence of milk yield, fat: protein ratio and somatic cell counts. Proceedings of XI. Middle-European Congress, Brno, 2010.
- <span id="page-44-0"></span>[2] Zelinková, G.: Data ze sledování dojivosti v kravínech Hradecká, Křižanovsko, Kunín, Uherčice, Sedlec. 2010.
- <span id="page-44-1"></span>[3] Anděl, J.: Statistické metody. MATFYZPRESS, Praha, 2003.
- <span id="page-44-2"></span>[4] Pavlík, J.: Aplikovaná statistika. Vysoká škola chemicko-technologická v Praze, Praha, 2005.
- <span id="page-44-3"></span>[5] Kunderová, P.: Úvod do teorie pravděpodobnosti a matematické statistiky. UP, Olomouc, 2004.
- [6] Cipra, T.: Pojistná matematika teorie a praxe. EKOPRESS, s.r.o., Praha, 2006.
- [7] Využití modulu SAS Enterprise Guide při statistických analýzách v agrárním sektoru <http://www.agris.cz/etc/textforwarder.php?iType=2&iId=137523&PHPSESSID=a3> [online 15. 3. 2010]
- [8] SAS [http://www.sas.com\[](http://www.sas.com)online 15. 3. 2010]